## **Обновление программного обеспечения**

Для того чтобы перепрограммировать прибор, необходимо запустить программу «Конфигуратор.exe». Данную программу с сайта производителя «www.ipro-gsm.ru». Необходимо на сайте выбрать прибор «ИПРо-2» и перейти на вкладку «Документация и ПО». На этой вкладке нужно загрузить «Setup Конфигуратор.ехе» и файл прошивки.

## **Порядок программирования:**

- **1.** Включите основное питание устройства, включите USB шнур:
- **2.** Запустите программу «Setup Конфигуратор.ехе», пройдите все шаги установки (подробно описано в пункте 26.1 данной инструкции).
- **3.** Запустите установленную программу «Конфигуратор.ехе», нажмите кнопку «Соединить», на экране появиться окно с надписью «Настройки успешно считаны»:

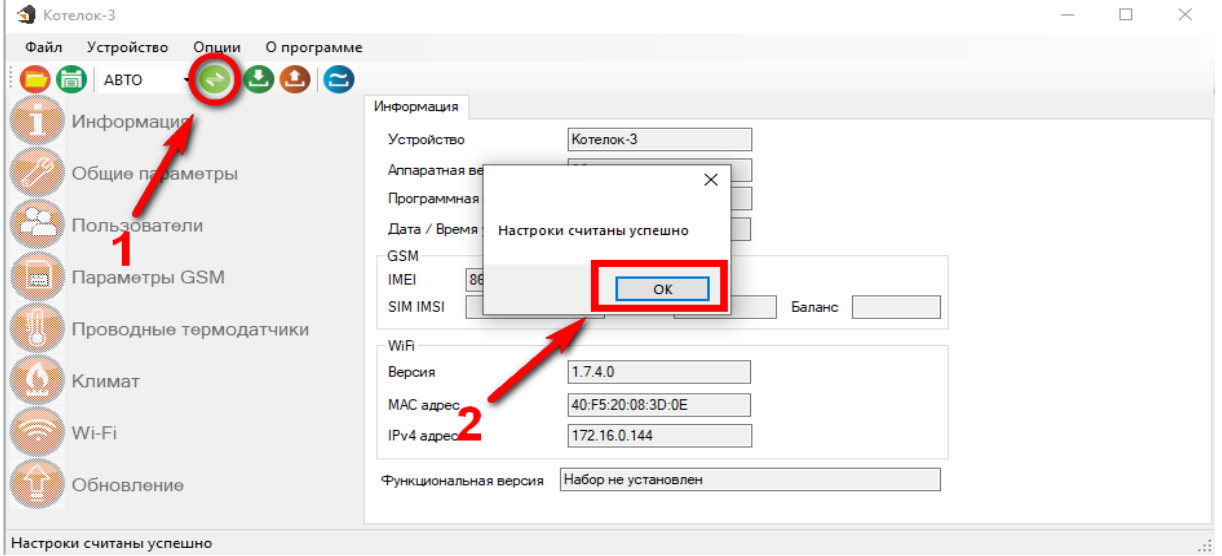

## **4.** Перейдите во вкладку «Обновление», нажмите кнопку «файл»:

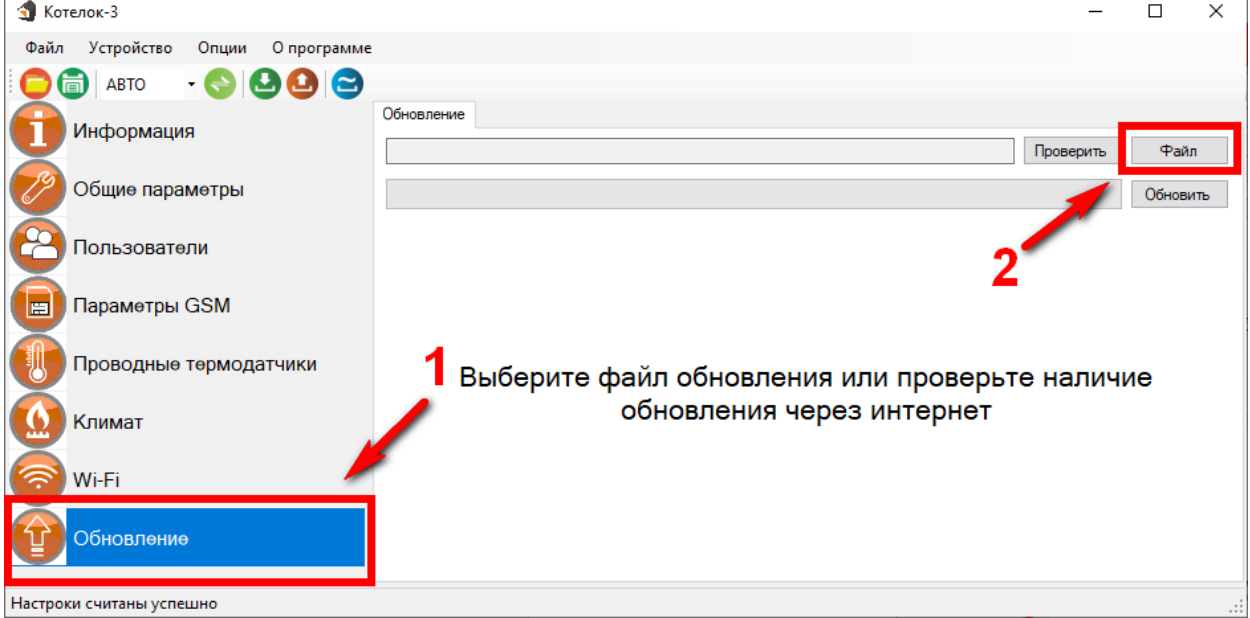

5. На экране появится окно выбора файла прошивки. Выберите файл и нажмите кнопку «Открыть»:

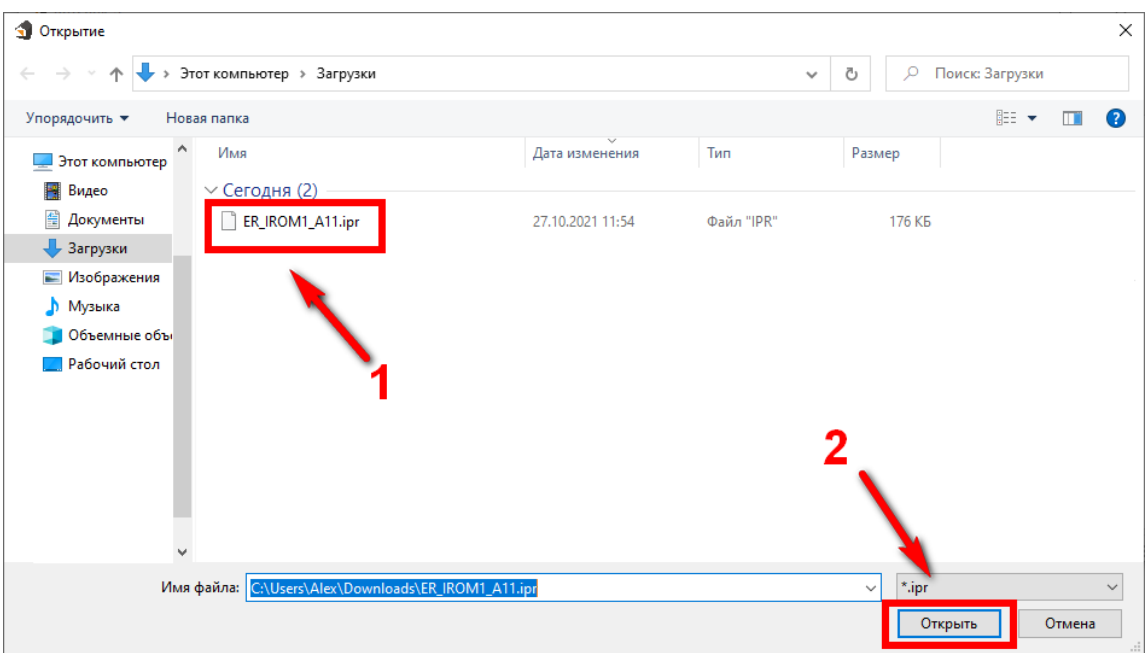

6. Нажмите кнопку «Обновить». Начнется процесс загрузки ПО.

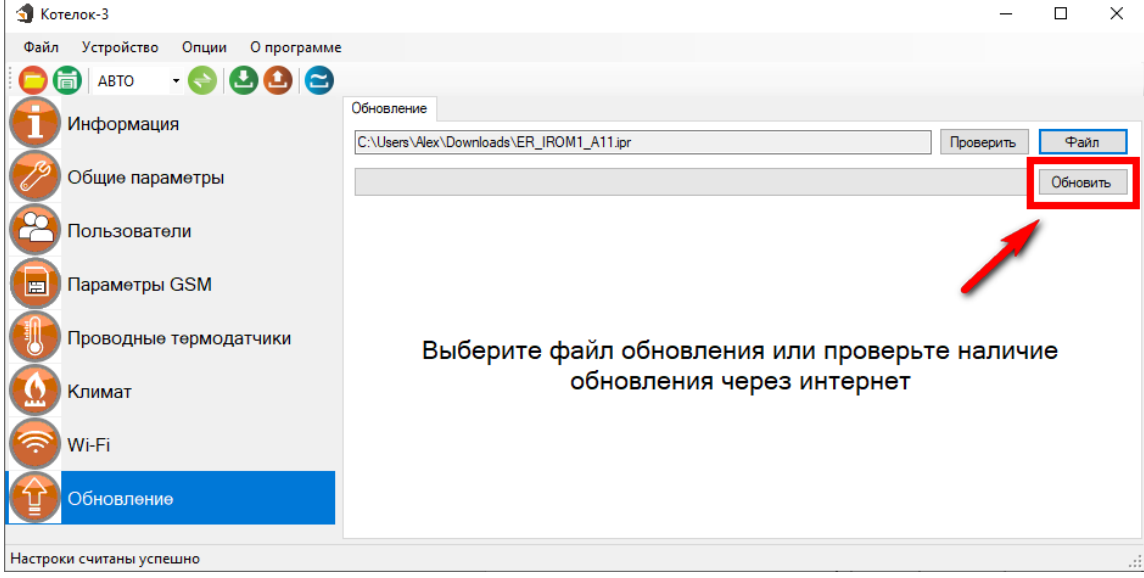

7. Если ПО было загружено успешно, появиться надпись.

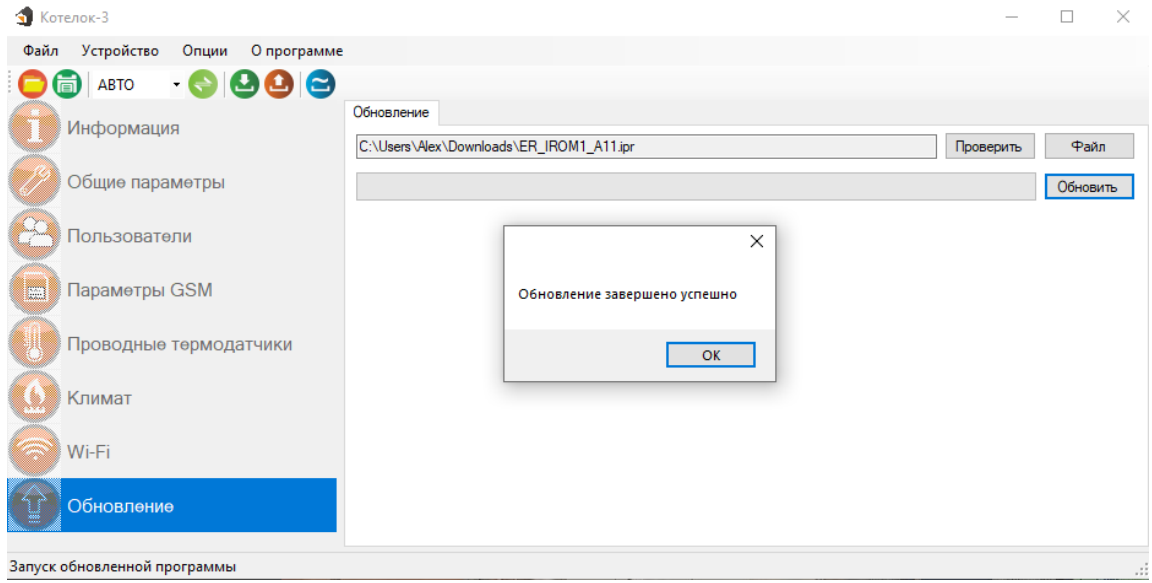